# **マスターデータのインポート**

所属・職種データや個人情報のデータをテキストファイルから取り込み、《個人データの登録》 《所属・役職・職種の登録》に反映します。

本システムに連動が可能な給与システムを使用している場合は給与システムからテキスト ファイルを作成し、マスターデータを取り込むことが可能です。給与システムとの連動がな い場合は、本システムで指定したファイル名と形式のテキストファイルを作成して取り込み を実行します。

また、PCA 給与ソフトとの PCA Client-API によるマスターデータ連携についても本画面から 行うことが出来ます。詳細な連携方法につきましては『クロノス Performance』OP 他設定マニュ アルをご参照ください。

!他社システムとのデータ連動 PCA 給与 マスターデータのインポート→ OP 他設定マニュアル

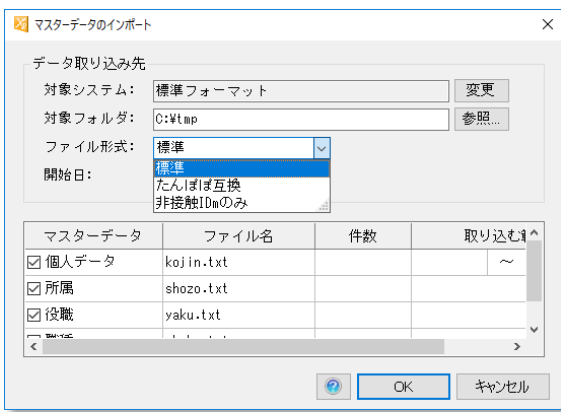

① 対象システム

対象となるシステムをリストボックスから選択します。 対象システムを選択すると、取り込みを行う「所属」・「役職」・「職種」・「個人データ」のテキ

対象システムにより、テキストファイルのフォーマットが異なるため、フォーマットの内容 は、《各社給与計算システムのファイル形式と出力内容》を参照してください。

② 対象フォルダ

ストファイル名を表示します。

テキストファイルが存在するフォルダを指定します。

参照ボタンをクリックすると取り込み先を変更することができます。

③ファイル形式

ファイル形式には「標準」「たんぽぽ互換」「非接触 IDm」のみの 3 種類あります。

標準 ! ➔P39 たんぽぽ互換 ! ➔P41

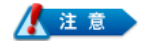

インポート時にキーとなるコードが同一ファイル内に複数存在した場合、重複したコードを 持つ行全てをエラー扱いとして取り込みません。また、個人データ(kojin.txt)ではIDコード の重複を許可しません。重複できないコードは、各マスタデータファイルの下記となります。 個人データ(kojin.txt):社員コード、IDコード 所属(shozo.txt):所属コード 役職(yaku.txt): 役職コード 職種(shoku.txt):職種コード エラーとなった行及びコードはインポート結果画面にて確認可能です。

④ 開始日

「異動情報」タブ内、所属、役職、職種の異動開始日を指定します。インポート時には一括 して異動開始日を決めてしまうため、異動開始日を個別に設定したい場合はインポート後に 変更するか、ファイルをわけて作成してください。

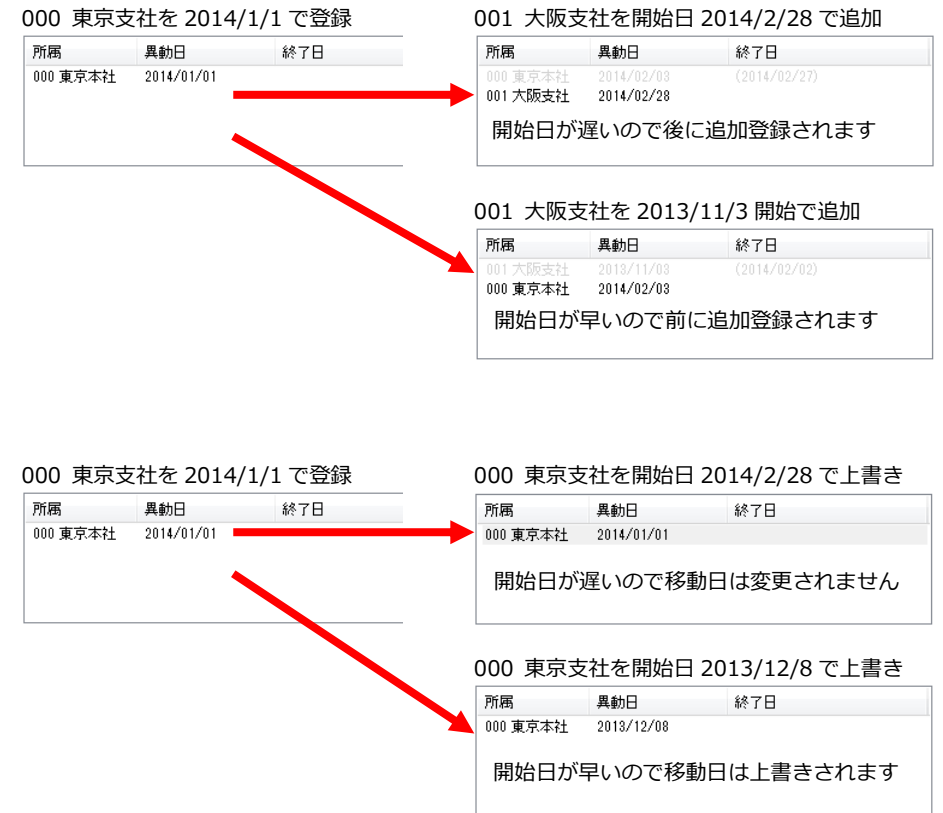

⑤ 個人データ

取り込み実行後に、取り込んだ件数を表示します。 個人データの取り込み可能なテキストファイル名を表示します。 取り込みを行う社員コードの範囲を設定します。 設定のない場合は、全員分を本システムに取り込みます。

⑥ 所 属

取り込み実行後に、取り込んだ件数を表示します。 所属データの取り込み可能なテキストファイル名を表示します。

⑦ 役 職

取り込み実行後に、取り込んだ件数を表示します。 所属データの取り込み可能なテキストファイル名を表示します。

⑧ 職 種

取り込み実行後に、取り込んだ件数を表示します。 所属データの取り込み可能なテキストファイル名を表示します。

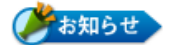

● 対象システムごとのファイル名 対象システムごとのファイル名は次の通りです。 各対象システムのフォーマットに従って次のファイル名で作成してください。 「個人データ」・「所属」・「役職」・「職種」のファイルが共通の場合は、1 つのテキストファイ ルデータから個々のデータを作成します。 1 つのシステムにファイル名が 2 つ設定してある場合は、どちらの名称でも取り込みが可能 です。指定したフォルダーに両方のファイルが存在した場合は、前者を優先します。

2010 年労基法対応

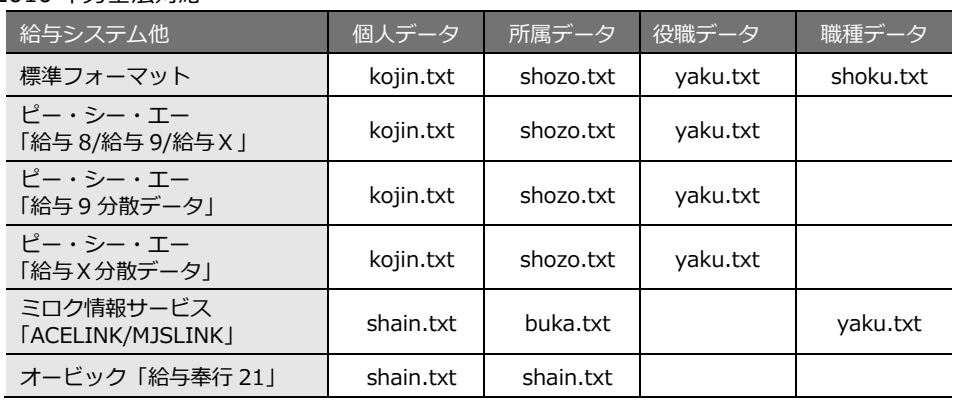

2010 年労基法非対応

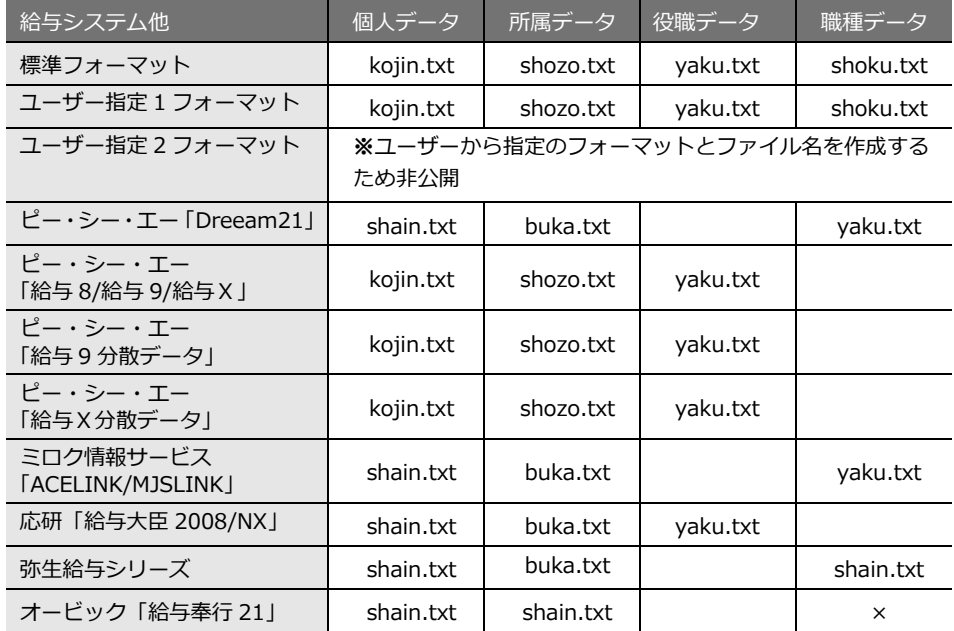

### **標準フォーマット**

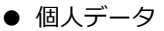

- ■ファイル名 : kojin.txt
- ■ファイル形式 :テキストファイル
- ■項目間区切 :カンマ (可変長)
- ■レコード末 :改行コード (CRLF)

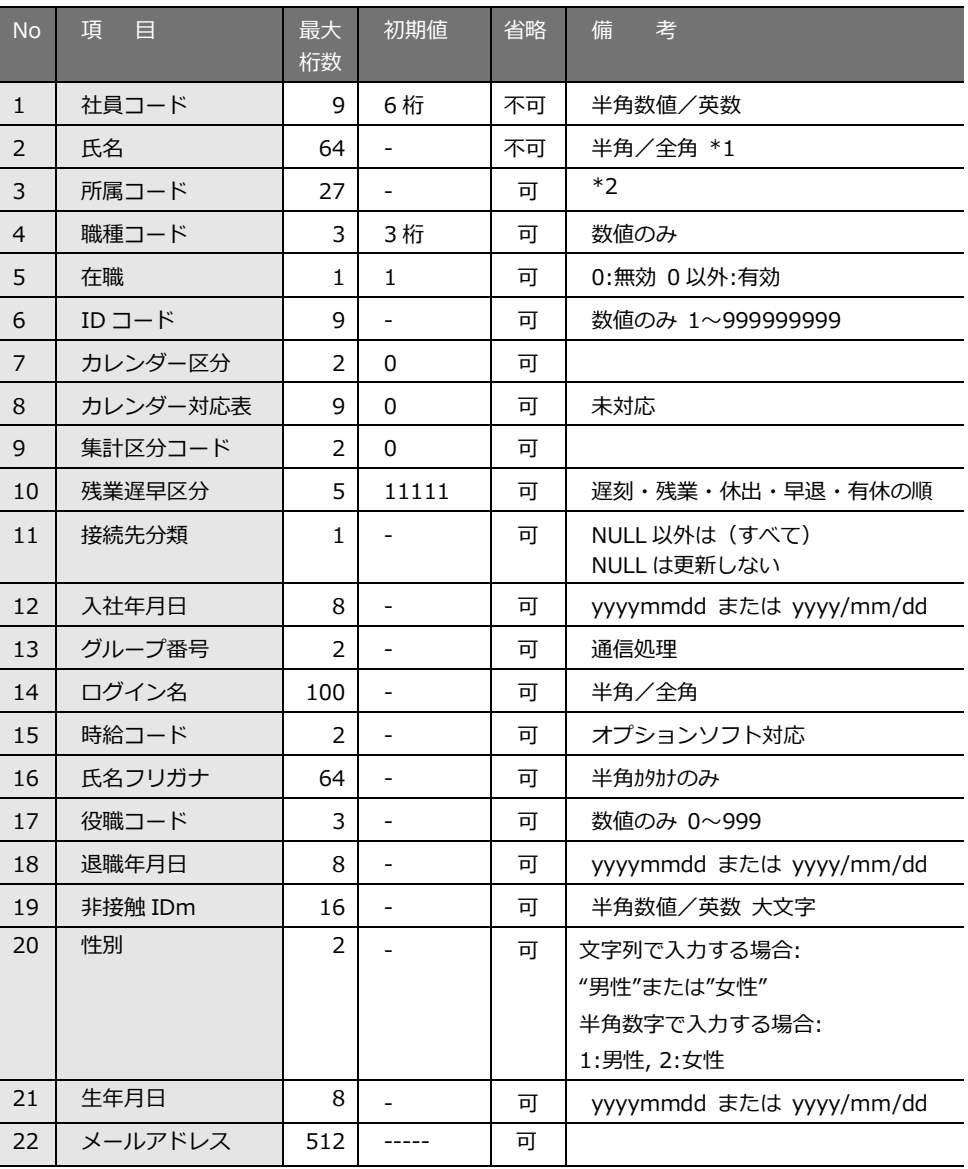

\*1 氏名の間に半角または、全角のスペースが必要(氏 名を振りわけるため)

\*2 最大 9 階層まで英字(大小文字区別記号除外)/数字、セパレートは'-'とする。区切りの桁 数は任意で、27 桁の範囲。

例 1 : 001-001-001-001-001-001-001-001-001

例 2 : 000001-000001-000001-000001-001

[社員]-[個人データの登録]に登録している氏名のうち、一部の常用外漢字や特殊文字につい てはテレタイムシリーズ上で表示出来ない場合があります。

本現象の回避のために氏名を常用漢字で置き換えていた場合、「マスターデータのインポー 人注意 ト」を行うと、インポートデータの内容によっては氏名が元の常用外漢字・特殊文字を使用 している状態に書き換えられてしまう場合があります。

> テレタイムシリーズにて氏名が正しく表示されない原因となりますので、マスターデータの インポート時にはインポートデータの「氏名」について必ず事前にご確認ください。

## **たんぽぽ互換フォーマット**

- 個人データ
	- ■ファイル名 : kojin.txt
	- ■ファイル形式 :テキストファイル
	- ■項目間区切 :カンマ (可変長)
	- ■レコード末 :改行コード (CRLF)

and the company

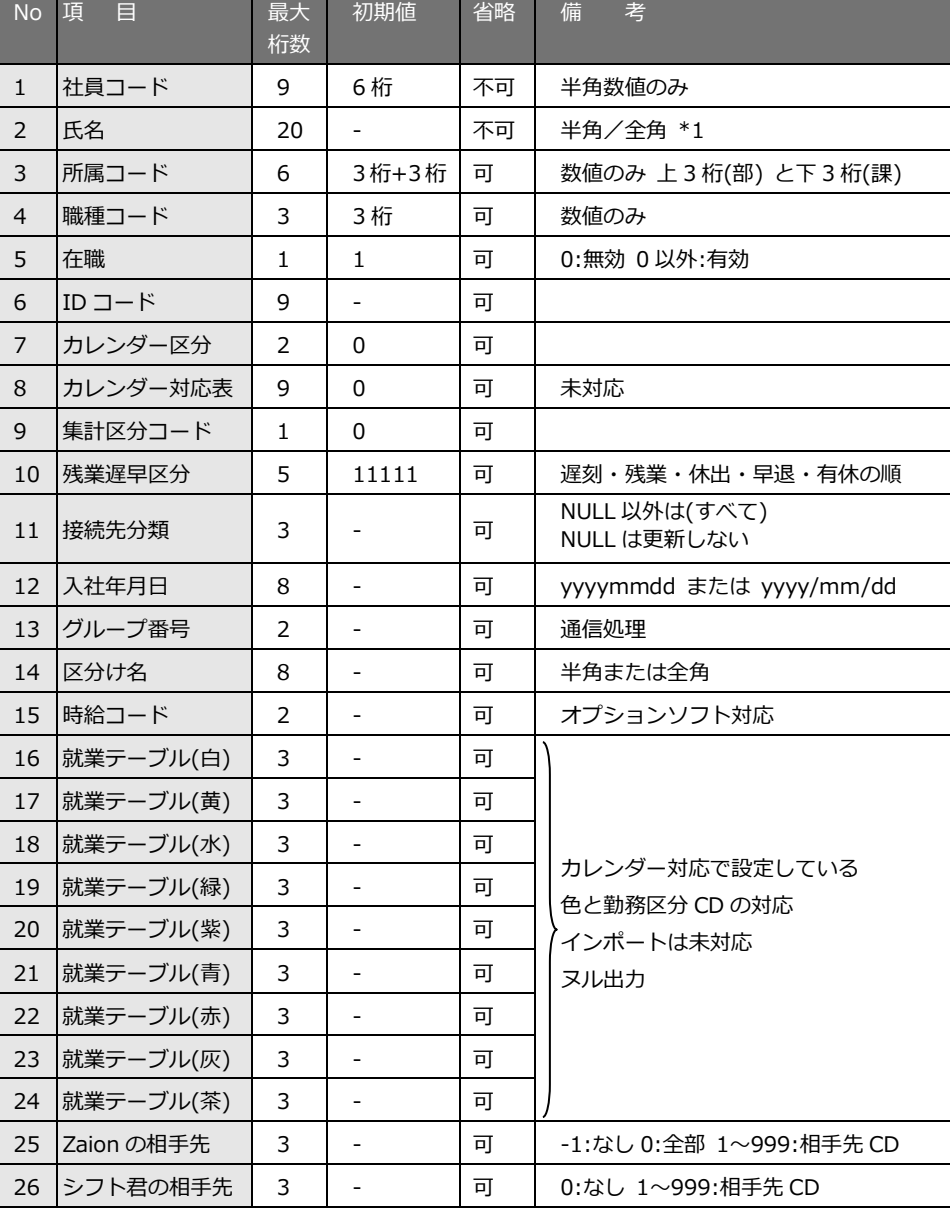

\*1 氏名の間に半角または、全角のスペースが必要(氏 名を振りわけるため)

- 所属データ
	- ■ファイル名(固定) : shozo.txt
	- ■ファイル形式 :テキストファイル
	- ■項目間区切 :カンマ (可変長)
	-

■レコード末 :改行コード (CRLF)

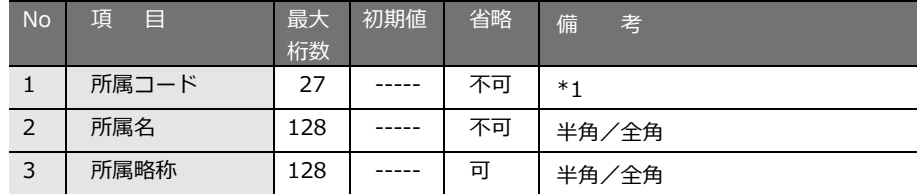

\*1 最大 9 階層まで英字(大小文字区別記号除外)/数字、セパレートは'-'とする。区切りの桁 数は任意で、27 桁の範囲。

例 1 : 001-001-001-001-001-001-001-001-001

例 2 : 000001-000001-000001-000001-001

### ● 役職データ

- ■ファイル名 : yaku.txt
- ■ファイル形式 :テキストファイル
- ■項目間区切 :カンマ (可変長)
- ■レコード末 :改行コード (CRLF)

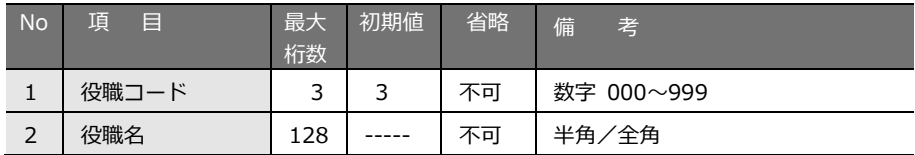

※ コード桁数が、4 桁以上の場合は、無効となります。 コード桁数が 3 桁以下の場合は、右詰めでセットします。

#### ● 職種データ

- ■ファイル名 (固定) : shoku.txt
- ■ファイル形式 :テキストファイル
- ■項目間区切 :カンマ (可変長)
- ■レコード末 :改行コード (CRLF)

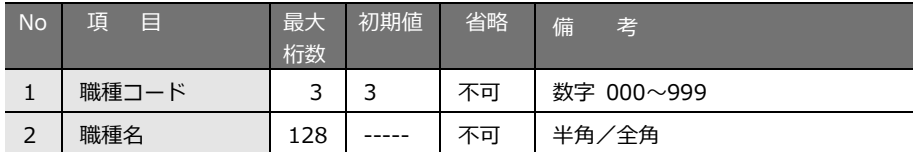

※ コード桁数が、4 桁以上の場合は、無効となります。

コード桁数が 3 桁以下の場合は、右詰めでセットします。

- IDm(FeliCa) / UID(TypeA)
	- ■ファイル名 (固定) : idmno.txt
	- ■ファイル形式 :テキストファイル
	- ■項目間区切 :カンマ (可変長)
	- ■レコード末 :改行コード (CRLF)

※ 大小文字を区別します。

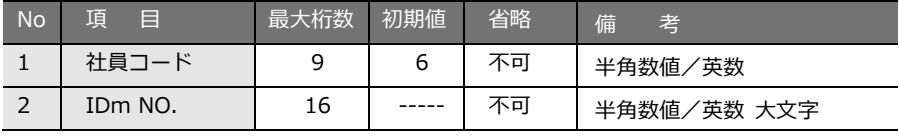